## viewbook.com

## **Use a Hostmonster Domain With Your Viewbook Account**

**1** Log in to your Hostmonster account, scroll down to "domain management," and click "DNS Zone Editor."

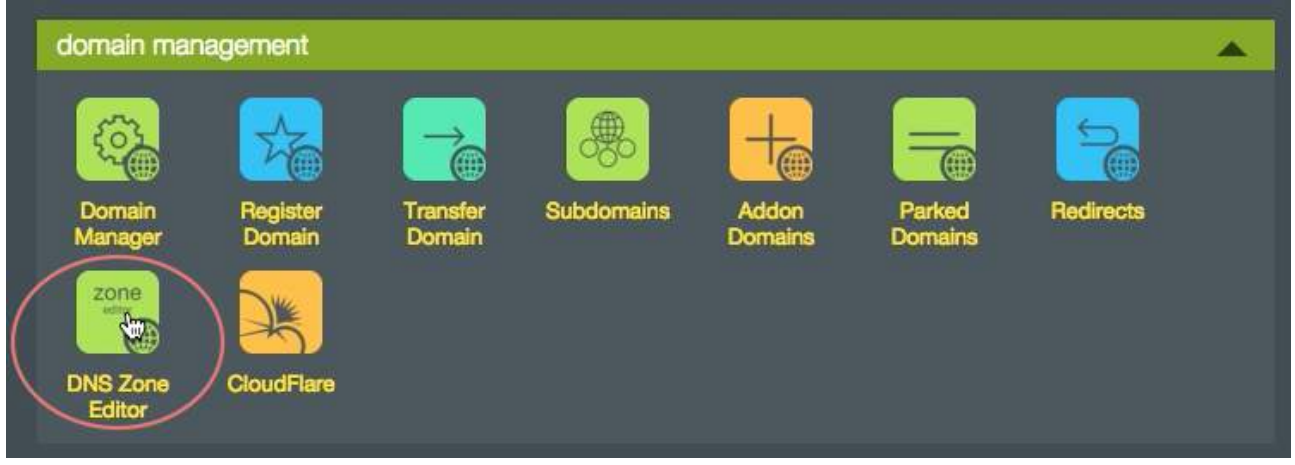

**2** Select the domain you want to use from the list.

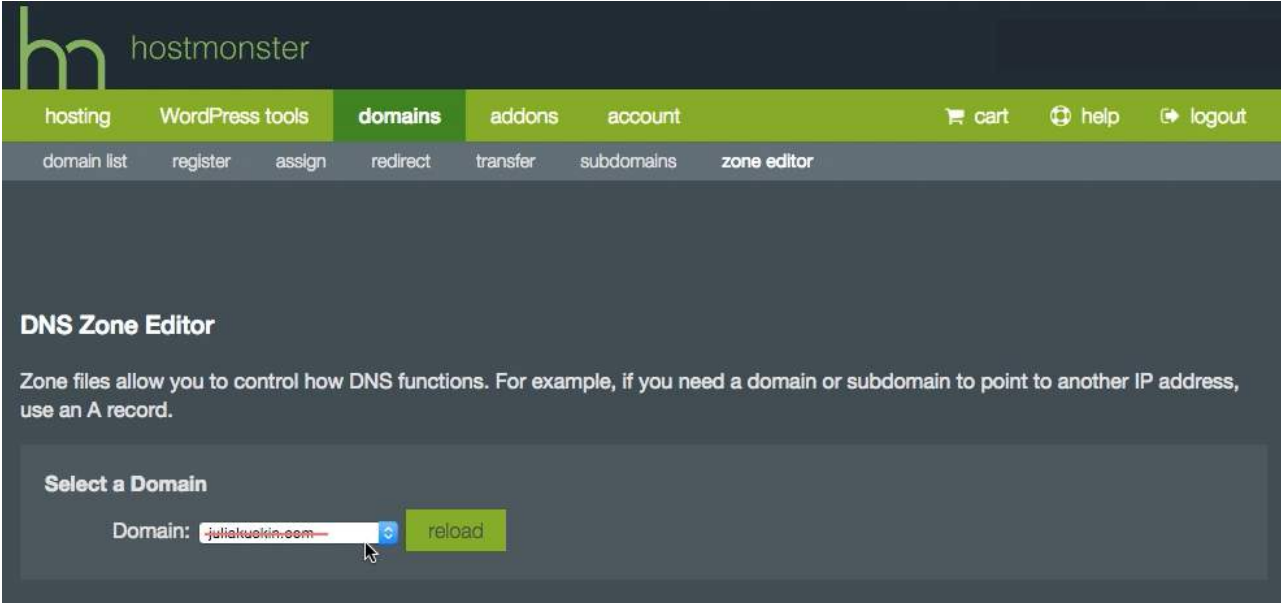

**3** Scroll down to "A (Host)" records. Edit the @ A record by clicking the edit button. Set:

- host record @
- points to 174.129.219.149
- $\cdot$  (optional) ttl 3600

Click "save" when you are finished.

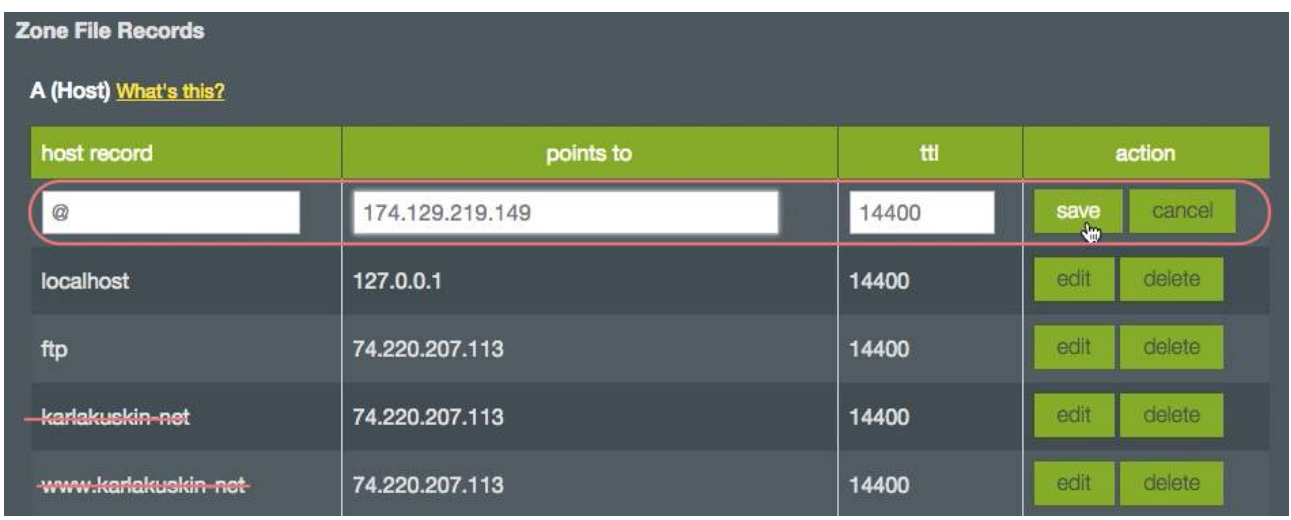

**4** Scroll down to the "CNAME (Alias)" records. Click "edit."

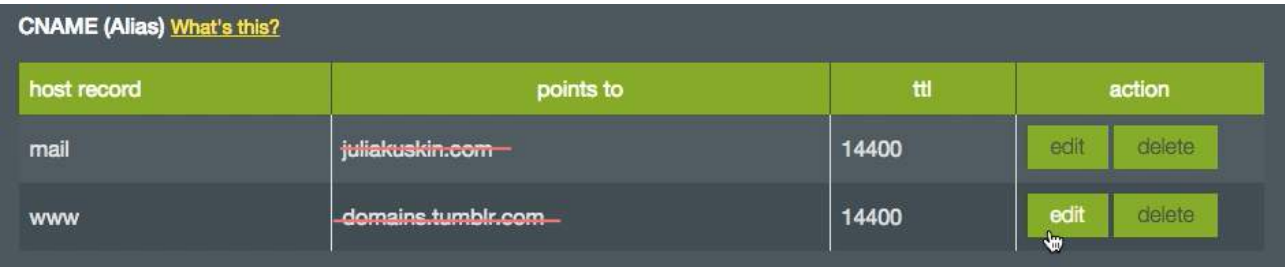

**5** It should look like this when the process is complete. Set the www CNAME to:

- host record www
- points to sites.viewbook.com
- (optional) ttl 3600 Click save when you are finished.

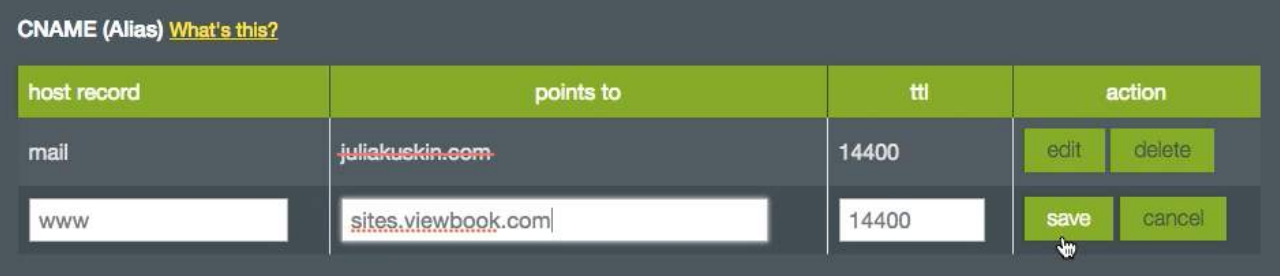

## **6** It should look like this when you are finished.

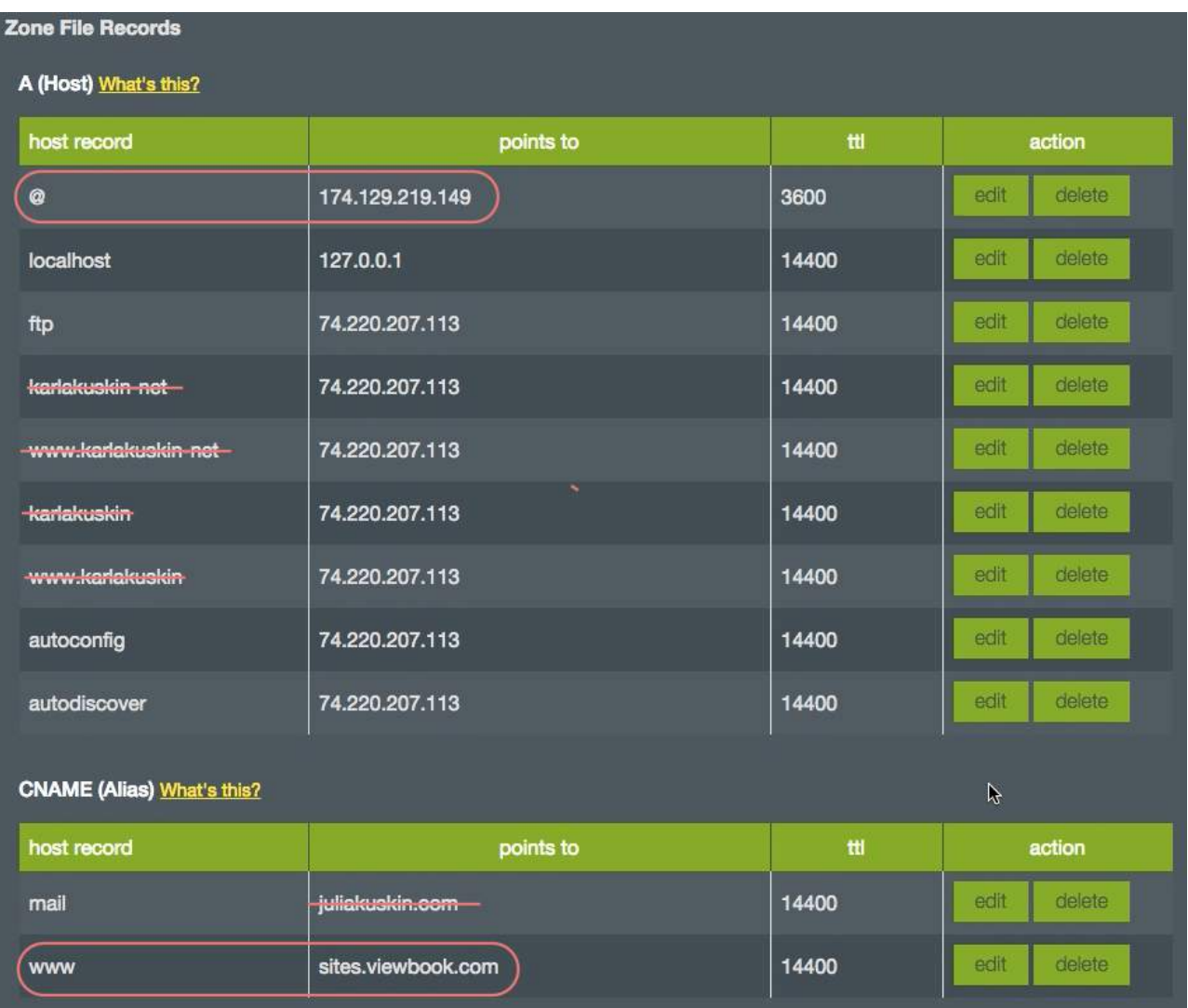

**7** Add the domain name in the [Viewbook Dashboard](https://app.viewbook.com/dashboard). Normally, it starts working in a few hours, but it could take a day or so for the records to propagate. It if doesn't work by the next day, you probably did something incorrectly.